# Photoshop for Web Design & UI

Learn how to use Photoshop to create and optimize graphics for web and UI design, including designing on grids, extracting image assets, and creating hi-res 2x graphics. This course covers modern techniques that are specifically relevant to UI and UX designers.

Group classes in NYC and onsite training is available for this course. For more information, email <a href="mailto:hello@nobledesktop.com">hello@nobledesktop.com</a> or visit: <a href="https://www.nobledesktop.com/classes/photoshop-web-ui">https://www.nobledesktop.com/classes/photoshop-web-ui</a>

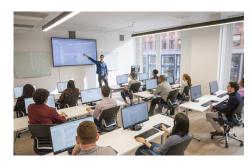

hello@nobledesktop.com • (212) 226-4149

## **Course Outline**

## Section 1

## Creating New Files & Designing on a Grid System

- · Setting Preferences & Workspace
- · Creating a New Document
- · Creating a Grid
- · Designing with Bootstrap's Grid
- · Viewing at Accurate Size
- · Creating Colored Backgrounds for Text
- Importing Text

#### **Adding Photos & Editing the Layout**

- · Changing the Page's Background Color
- Importing Photos
- · Changing Canvas Size
- Grouping Layers

## **Adding Page Navigation & Editing Smart Objects**

- · Creating a Navbar
- Adding a Stroke
- Changing Opacity
- Importing Vector Graphics from Adobe Illustrator
- · Editing a Vector-Based Smart Object in Illustrator
- · Editing a Pixel-Based Smart Object in Photoshop
- Content-Aware Fill
- Swapping Out Graphics

## Section 2

## **Text Styling & Adjusting Images Behind Text**

- · Adding a Drop Shadow to Type
- · Darkening a Background Photo to Make Text More Legible

#### Adapting a Webpage Layout for Tablets

- Copying the Desktop Design into the Tablet File
- · Adjusting Elements to Fit the New Dimensions
- Cropping the Canvas

## Adapting a Webpage Layout for Mobile Phones

- Copying the Tablet Design into the Mobile Phone File
- Adjusting Elements to Fit the New Dimensions

#### Optimizing for Web: JPEGs & HiDPI/Retina Graphics

- · Using Save for Web
- Optimizing Photos for Low-Res Screens
- · Optimizing Photos for Hi-Res (HiDPI/Retina) Screens
- · Compression Settings for 1x & 2x Versions
- · Saving File Size When Optimizing 2x Graphics

## Section 3

#### Optimizing for Web: PNG vs. GIF

- 8-Bit File Formats: GIF vs. PNG-8
- PNG-24: Save For Web's Only Choice for Partial Transparency
- · Properly Optimizing Colors: Limited Colors vs. Gradients vs. Black & White
- Making a 1x from a 2x Graphic

#### **Extracting Assets from a Design**

- · Pros & Cons of the Extract Assets Panel
- · Creating PNG, GIF, & JPEG Files from a Design
- · Extracting PNG-8 with Partial-Transparency
- The Proper Way to Extract 1x and 2x Graphics
- Why Photoshop Sometimes Exports Low-Res JPEGs & How to Fix It

## **Designing in 2x Photoshop Files**

- Designing at 2x versus 1x
- Turning a Wireframe into a Real Design
- Setting Anti-Aliasing & Hyphenation
- Using Clipping Masks to Crop an Image
- Aligning to a Selection

## Section 4

## **Paragraph Styles**

Creating, Applying, & Editing Paragraph Styles

## **Masking Photos & Visual Effects**

- Importing & Cropping Photos (Masking)
- Colorizing Icons (Vector Smart Objects) in Photoshop
- · Adding Effects Such as Stroke, Inner Shadow, & Gradient Overlay
- · Copying Effects to Other Layers
- Fill Opacity

## Optimizing Graphics in a 2x Design

- How Extract Assets in a 2x File Differs from a 1x File
- Slicing
- · Layer Based Slices
- · Custom Sized Slices